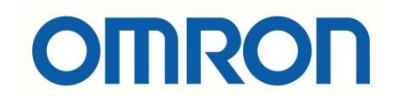

# Sysmac Studio'da Scale İşlemi

## İÇİNDEKİLER

- Giriş
- ScaleTrans Fonksiyonu
- Örnek Uygulama

#### Giriş

Bu dökümanda Sysmac Studio platformunda kullanılan NJ/NX PLC'lerde Scale işleminin nasıl yapılacağı açıklanmıştır.

Sysmac Studio'da scalalama işlemi için ScaleTrans fonksiyonu kullanılmaktadır. NJ/NX model PLC'ler ile uyumludur. ScaleTrans fonksiyonunun detaylı açıklaması diğer bölümde mevcuttur.

### ScaleTrans Fonksiyonu

ScaleTrans giriş değerlerini bir giriş aralığından bir çıkış aralığına dönüştürür.

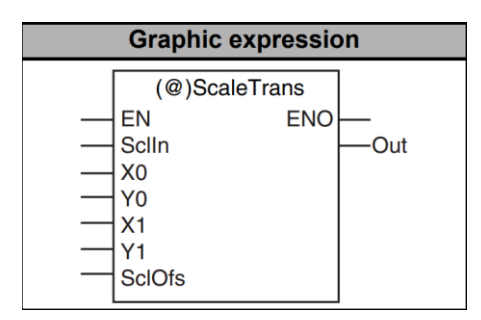

Şekil 1: ScaleTrans Fonksiyonu

Fonksiyonda yedi adet giriş değişkeni, 2 adet çıkış değişkeni mevcuttur.

Giriş değişkenleri aşağıda açıklanmıştır.

- 1. **ENO:** Fonksiyonu aktif etmek için kullanılır.
- 2. **SclIn:** Scale edilecek değer girilir.
- 3. **X0:** Giriş aralığının alt limitidir.
- 4. **Y0:** Çıkış aralığının alt limitidir.
- 5. **X1:** Giriş aralığının üst limitidir.
- 6. **Y1:** Çıkış aralığının üst limitdir.
- 7. **SclOfs:** Çıkış değeri için ofset ayarlamasıdır. Örneğin ofset değeri 5 ise, çıkış değeri 100 olacakken 100+5=105 olur. Dengeleme gerektiği zaman daha kararlı sonuç alabilmek için kullanılmaktadır.

Çıkış değişkenleri aşağıdaki açıklanmıştır.

- 1. **ENO:** Fonksiyon çalıştığında aktif olur.
- 2. **Out:** Scale işlemi sonrası, giriş değerlerine göre oluşan bilgidir.

Giriş ve çıkış değişkenlerinin data tipleri REAL ve LREAL olmalıdır:

|                | Boolean     | <b>Bit strings</b> |             |              |  | <b>Integers</b> |                                                                                                    |  |  |  |  |  |              | numbers<br>Real |              | Times, durations,<br>dates, and text<br>strings |             |     |   |               |
|----------------|-------------|--------------------|-------------|--------------|--|-----------------|----------------------------------------------------------------------------------------------------|--|--|--|--|--|--------------|-----------------|--------------|-------------------------------------------------|-------------|-----|---|---------------|
|                | <b>BOOL</b> | <b>BYTE</b>        | <b>WORD</b> | <b>DWORD</b> |  |                 | $\begin{array}{c c c c c} \hline \text{GOMM} & \text{GOMM} \\ \hline \text{GOMM} & \text{GOMM} \\ \hline \text{GOMM} & \text{GOMM} \\ \hline \end{array}$ |  |  |  |  |  | $\mathbf{E}$ | <b>REAL</b>     | <b>LREAL</b> | TIME                                            | <b>DATE</b> | TOD | 목 | <b>STRING</b> |
| <b>SclIn</b>   |             |                    |             |              |  |                 |                                                                                                    |  |  |  |  |  |              | OK              | OK           |                                                 |             |     |   |               |
| X <sub>0</sub> |             |                    |             |              |  |                 |                                                                                                    |  |  |  |  |  |              | OK              | <b>OK</b>    |                                                 |             |     |   |               |
| <b>X1</b>      |             |                    |             |              |  |                 |                                                                                                    |  |  |  |  |  |              | OK              | <b>OK</b>    |                                                 |             |     |   |               |
| Y <sub>0</sub> |             |                    |             |              |  |                 |                                                                                                    |  |  |  |  |  |              | OK              | <b>OK</b>    |                                                 |             |     |   |               |
| <b>Y1</b>      |             |                    |             |              |  |                 |                                                                                                    |  |  |  |  |  |              | OK              | <b>OK</b>    |                                                 |             |     |   |               |
| <b>SclOfs</b>  |             |                    |             |              |  |                 |                                                                                                    |  |  |  |  |  |              | OK              | <b>OK</b>    |                                                 |             |     |   |               |
| Out            |             |                    |             |              |  |                 |                                                                                                    |  |  |  |  |  |              | OK              | OK           |                                                 |             |     |   |               |

Şekil 2: Giriş ve Çıkış Değişkenlerinin Desteklediği Data Tipleri

ScaleTrans fonksiyonunda giriş aralığı, giriş aralığı alt sınırı X0 ve giriş aralığı üst sınırı X1 ile belirtilir. Çıkış aralığı ise, çıkış aralığı alt sınırı Y0 ve çıkış aralığı üst sınırı Y1 ile belirtilir. SclOfs değeri, çıkış aralığına scalalandırılan değere eklenir ve sonuç, "out" değişkeninde izlenir. Örneğin SclOfs değişkeni, sıcaklık kontrolündeki hatayı düzeltmek için kullanılır. Grafiksel gösterimi ve matematiksel hesabı aşağıdaki gibidir:

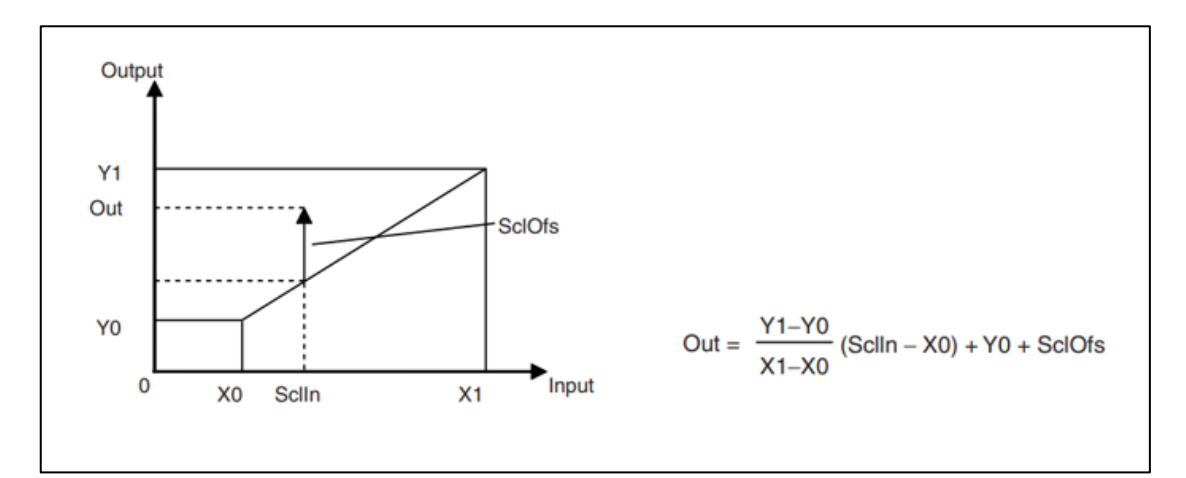

Şekil 3: ScaleTrans Fonksiyonunun Grafiksel Gösterimi ve Hesabı

ScaleTrans fonksiyonu ST dilinde kullanılmak isternise sözde kodu şu şekildedir:

*Out :=ScaleTrans(SclIn,X0,Y0,X1,Y1, SclOfs);*

#### Örnek Uygulama

Döküman kapsamında bir çalışma yapılmıştır. Çalışma detayları, 0-4000 çözünürlük aralığında olan değerleri 0-100 aralığına ölçeklendirmek isteyelim. Offset değerimiz 5 olsun. (Out değişkenine +5 ekleyecektir.)

**X0:** Giriş aralığının alt limitidir. → 0

**X1:** Giriş aralığının üst limitidir. → 4000

**Y0:** Çıkış aralığının alt limitidir. → 0

**Y1:** Çıkış aralığının üst limitdir. → 100

Grafiksel gösterimi aşağıdaki gibidir. Normalde 2500 değerine karşılık 62.5 gelmelidir. +5 offset eklediğimiz için 62.5+5=67.5 değeri çıkış olarak görünmektedir.

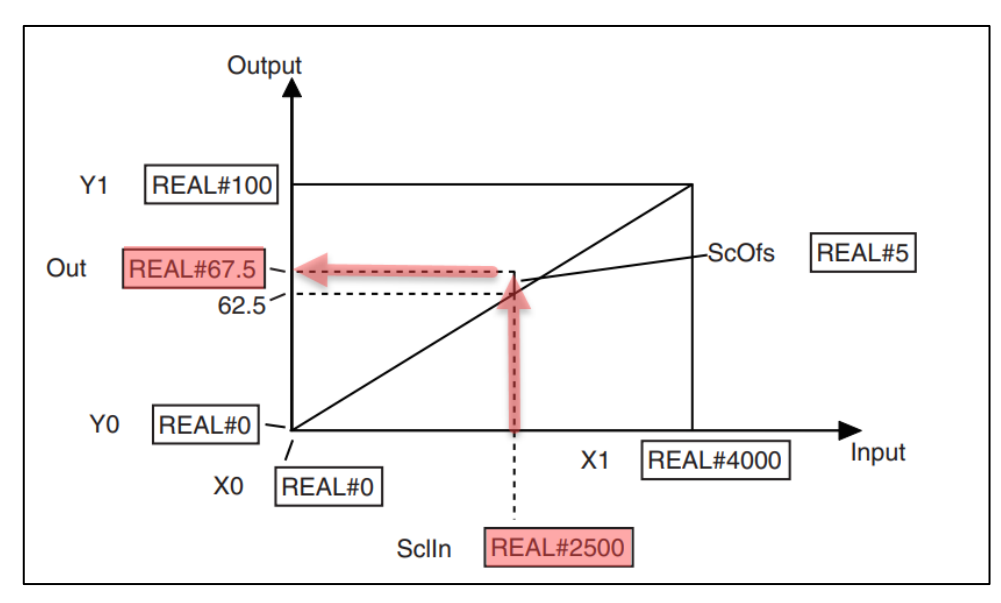

Şekil 4: Örnek Uygulama Grafik Gösterimi

ST olarak kullanımı,

*Out :=ScaleTrans(AIn0,REAL#0,REAL#0,REAL#4000, REAL#100,REAL#5);*

Sysmac Studio programında da deneme yapıldığında aynı sonuç alınmıştır:

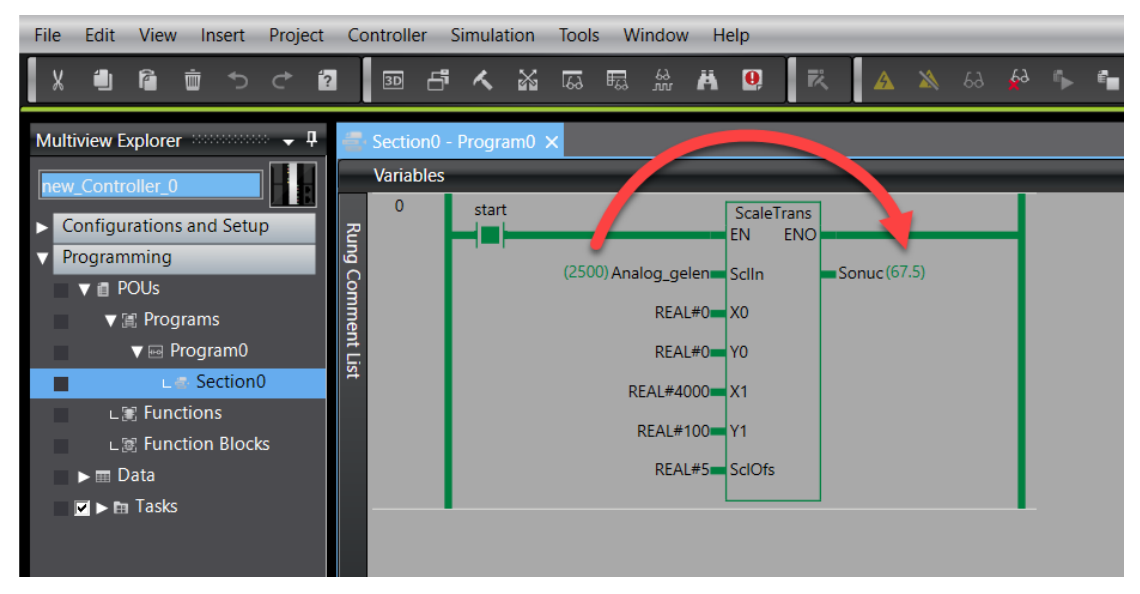

Şekil 6: Örnek Uygulama Sysmac Studio Testi

**NOT:** ScaleTrans fonksiyonu CPU versiyonunun 1.05 ve üstünde, Sysmac Studio versiyonunun ise 1.06 ve üstünde kullanılabilmektedir.